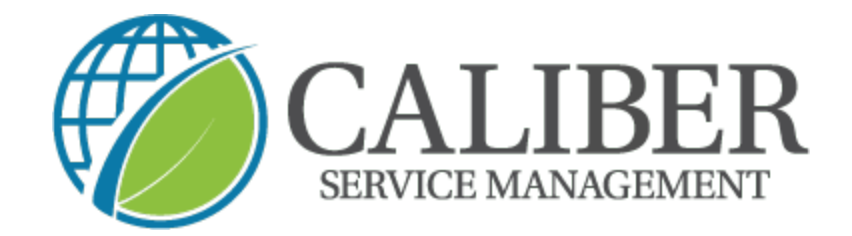

## **How to Check in & out of a trip created from "MUST RETURN"**

## **1.** Locate your work order and select  $\rightarrow$  Check in

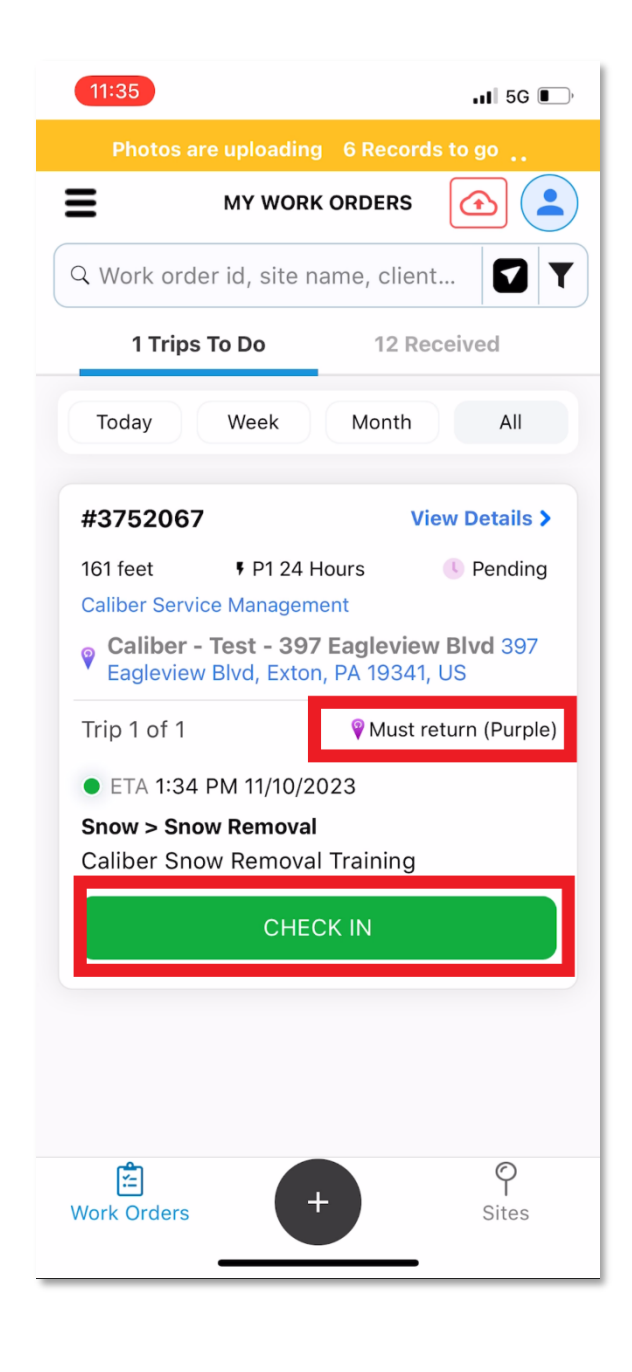

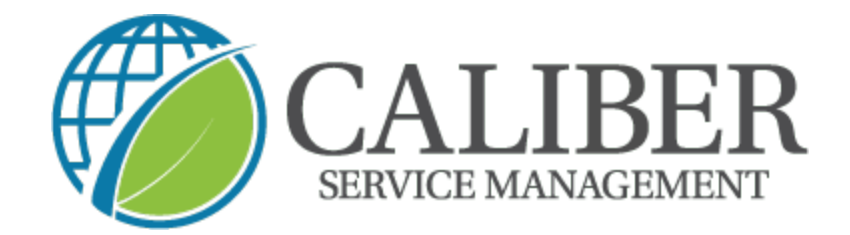

**2.** Once checked in → take your mandatory before photos

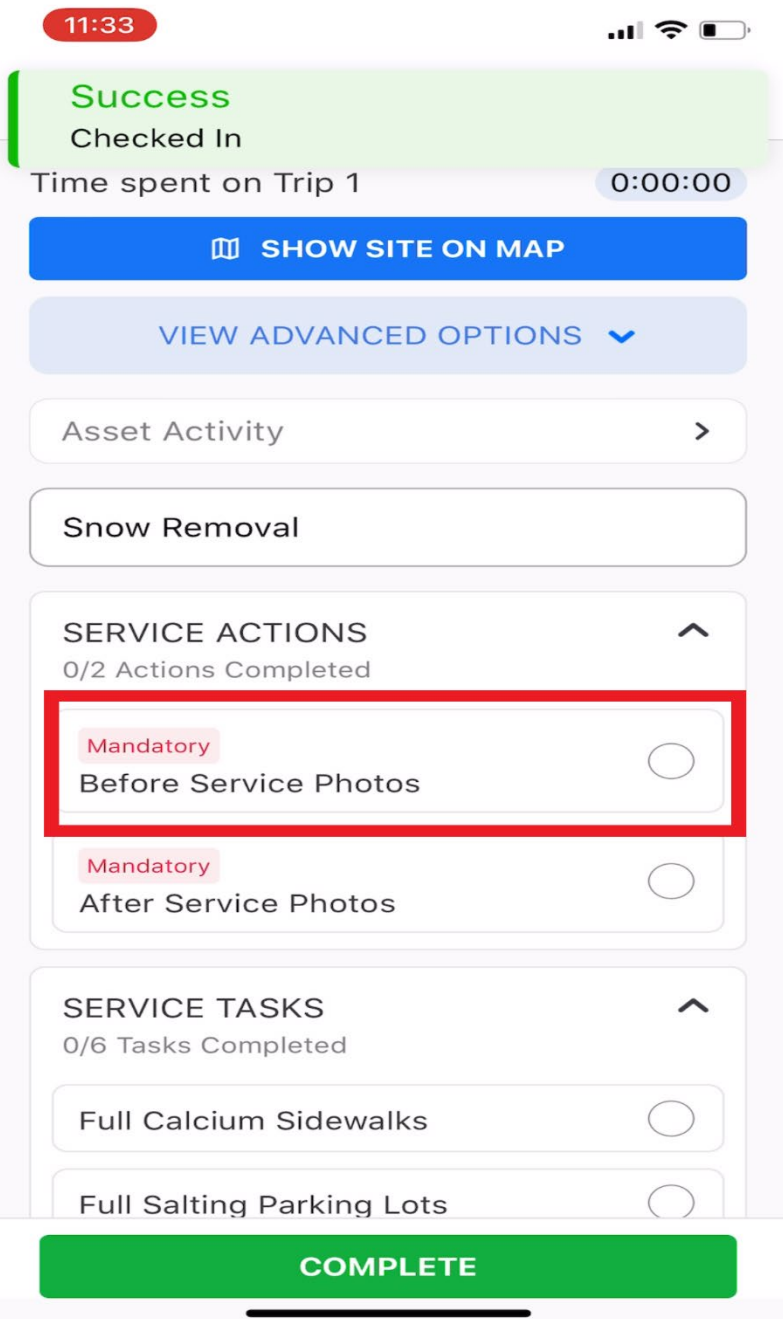

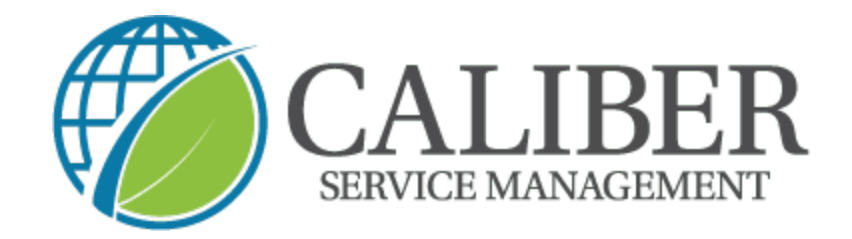

**3. Then complete your service check any service tasks that were completed and then your mandatory "a�er service** 

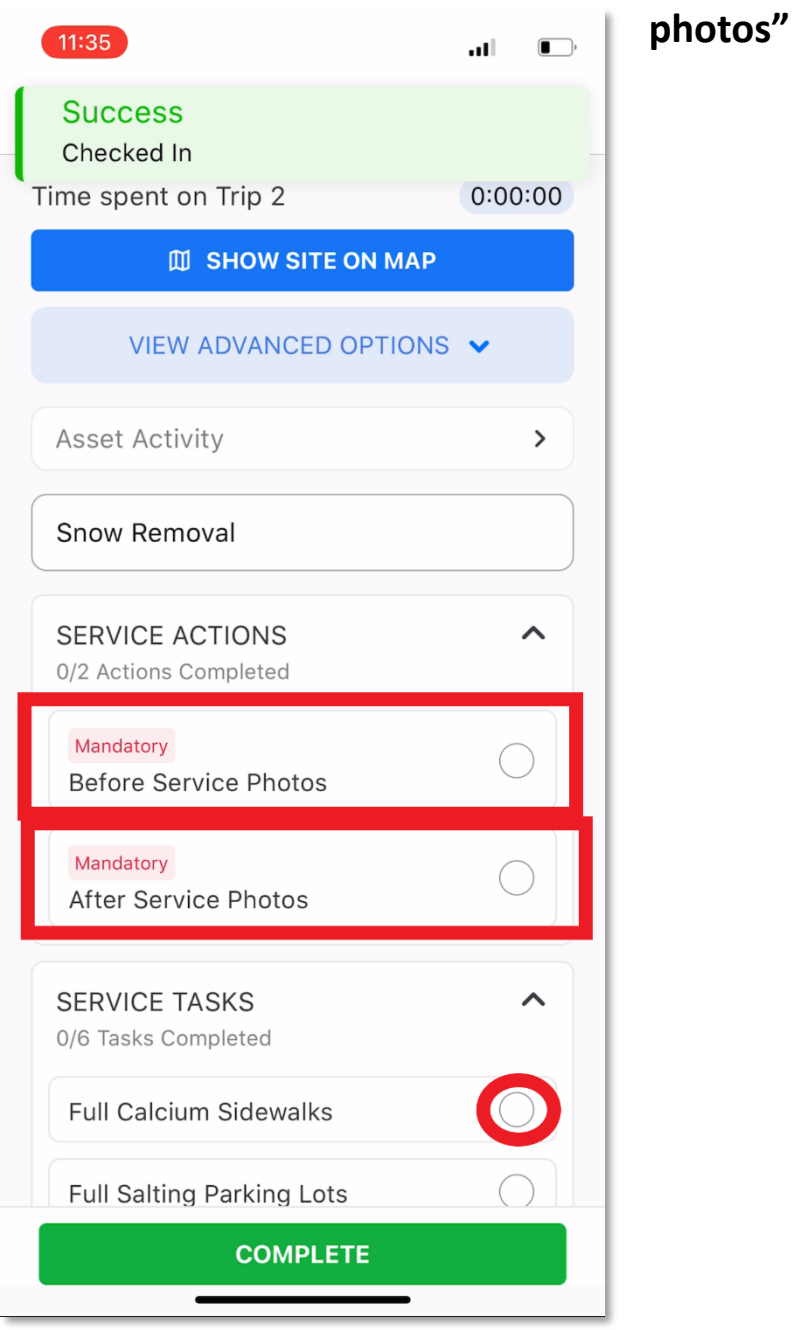

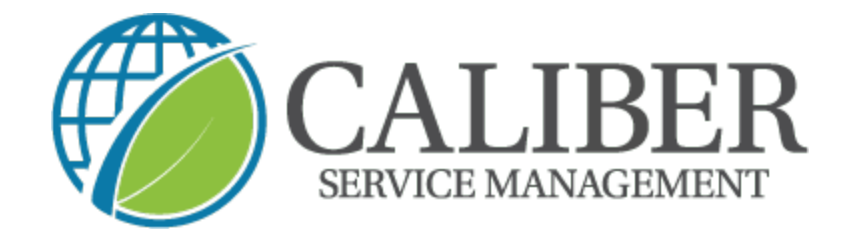

## **4. Next → click on "complete"**

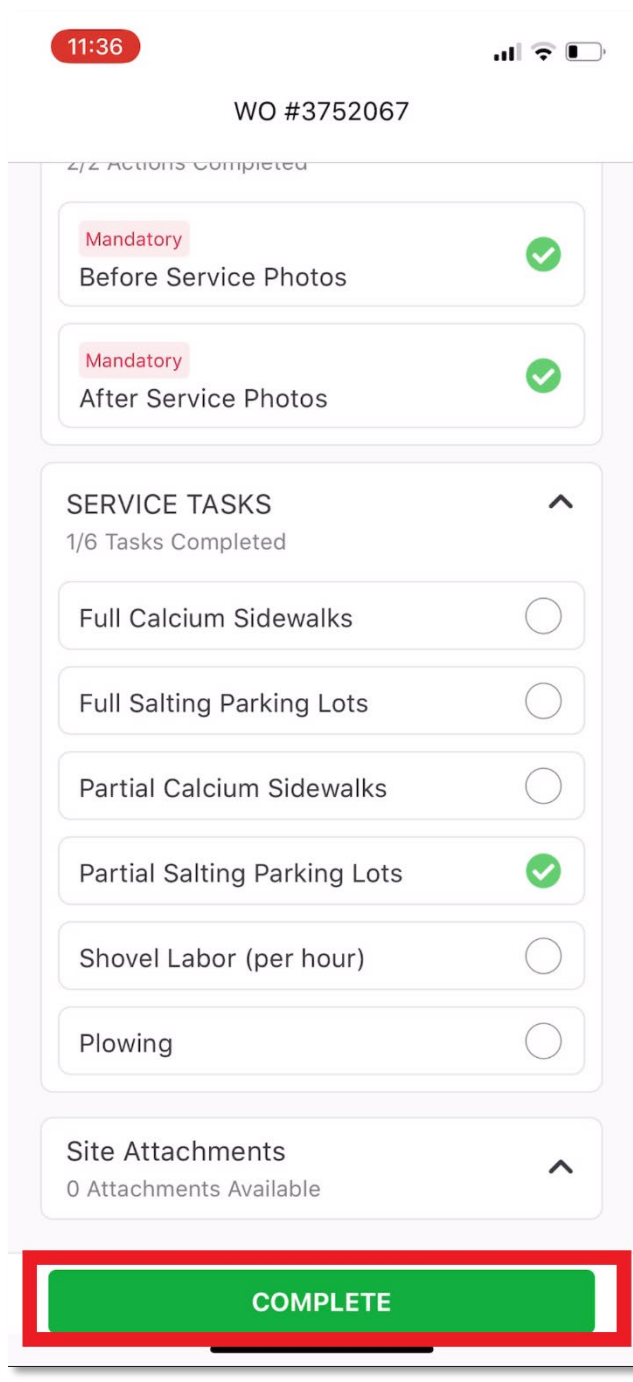

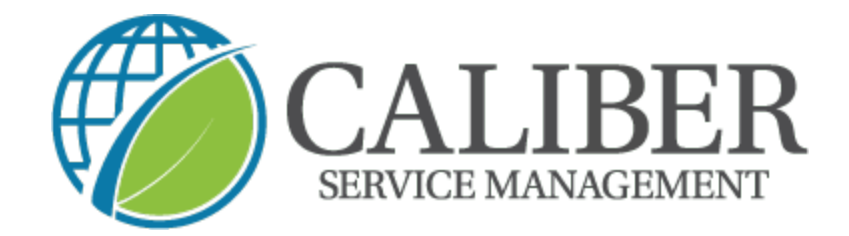

**5. You can now review your service and select "Check out"**

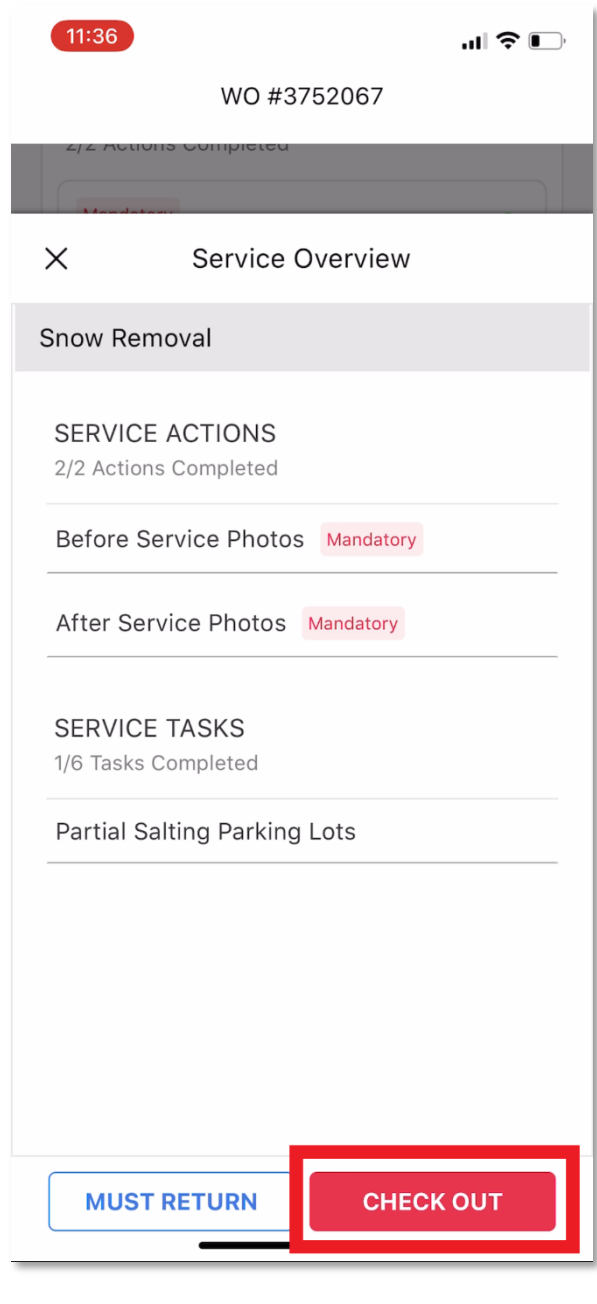